# **MOBILNÍ NATÁČENÍ** *Ondřej Schneider*

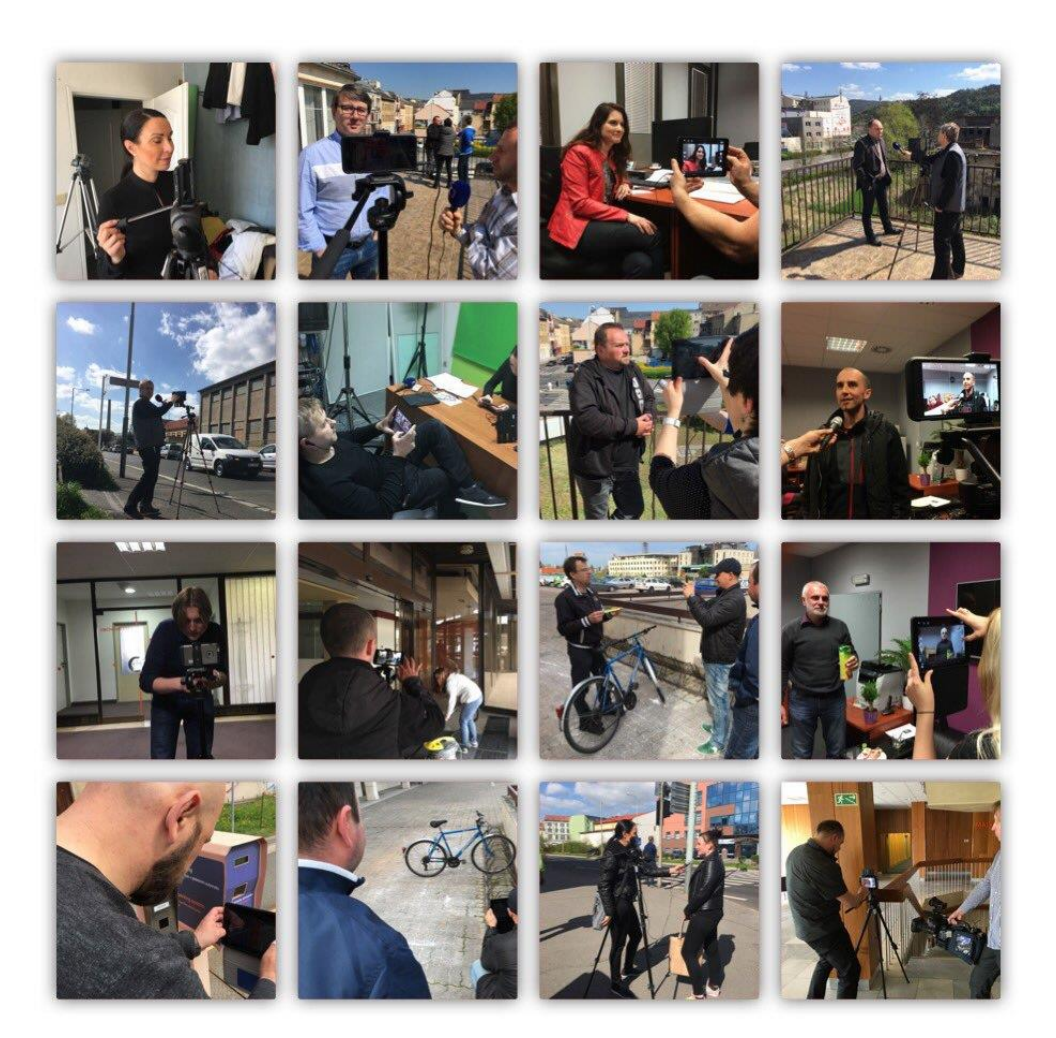

## **BRNO 2017**

### **MoviePro**  aplikace pro natáčení videa

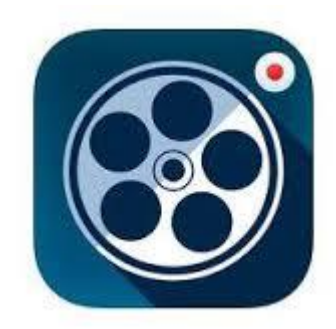

#### Nastavení:

Resolution – 1920x1080 nebo 1280x720p Frame Rate – 25 fps nebo 50 fps – ideálně vždy násobek 25 Save Videos To – Camera Roll

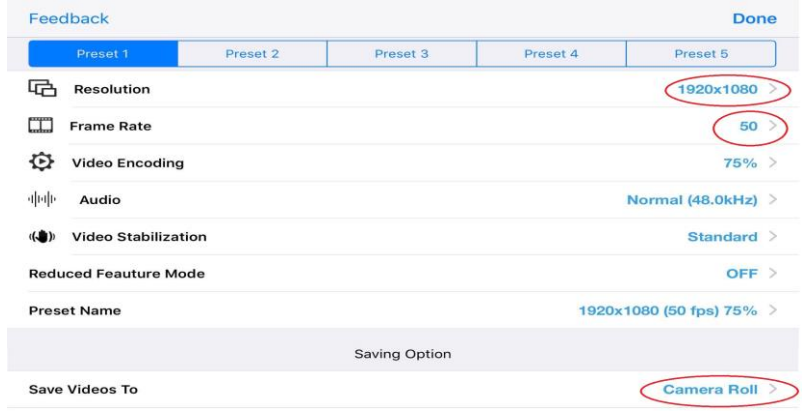

#### Natáčení:

Nastavit kompozici. Uzamčít ostrost (AFL/Auto Focus Lock). Uzamčít expozici/clonu/světelnost (AEL/Auto Exposure Lock). Po uzamčení ikonky zčervenají. Potom ťuknutím na objekt natáčení nastavíme ostrost/expozici. Pokud potřebujeme nastavit zvlášť, potáhnutím prstem rozdělíme.

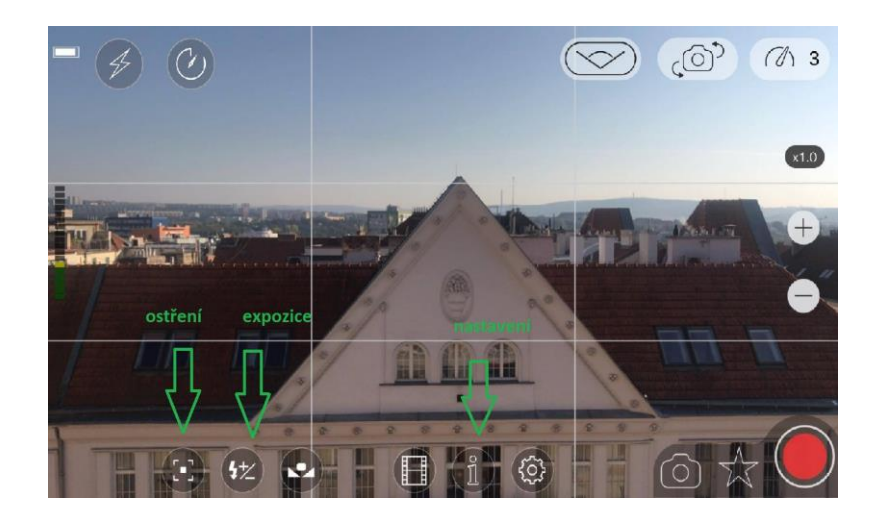

Natáčíme na šířku. Telefon se snažíme mít maximálně stabilizovaný (stativ, opora). Vyhýbáme se používání digitálního zoomu – zoomem jsou naše nohy, chci bližší záběr, jdu blíž. Délka běžného záběru je cca 6 vteřin.

Kontrolujeme nabití baterie a dostatek místa v telefonu.

## **Natáčení rozhovorů**

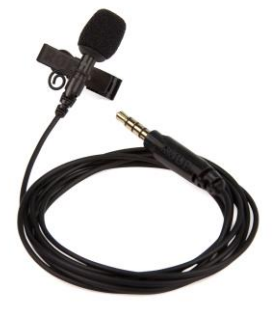

Pokud je to možné, vždy použijeme stativ a externí mikrofon.

Pokud nemáme mikrofon, můžeme užít sluchátka s mikrofonem. Na interní mikrofon se lze spolehnout pouze ve velmi tichém prostředím bez ozvěny a pokud je respondent dostatečně blízko telefonu.

Respondent se dívá "do obrazu" a na tázajícího.

Respondent je umístěn ve třetině obrazu.

Stojíme vedle, ne za mobilem.

Kontrolujeme nasvícení – ideálně točíme po směru našeho stínu.

VŽDY po natočení rozhovoru materiál zkontrolujeme a přehrajeme si.

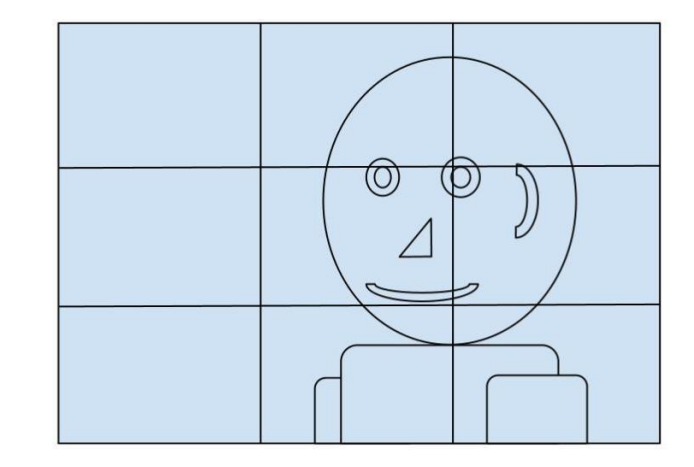

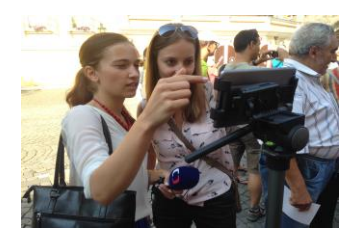

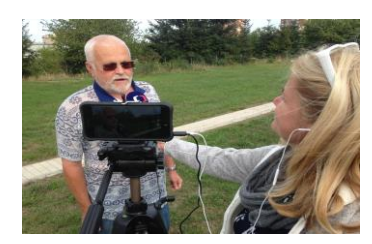

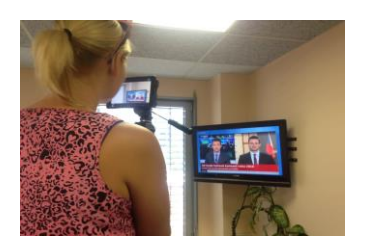

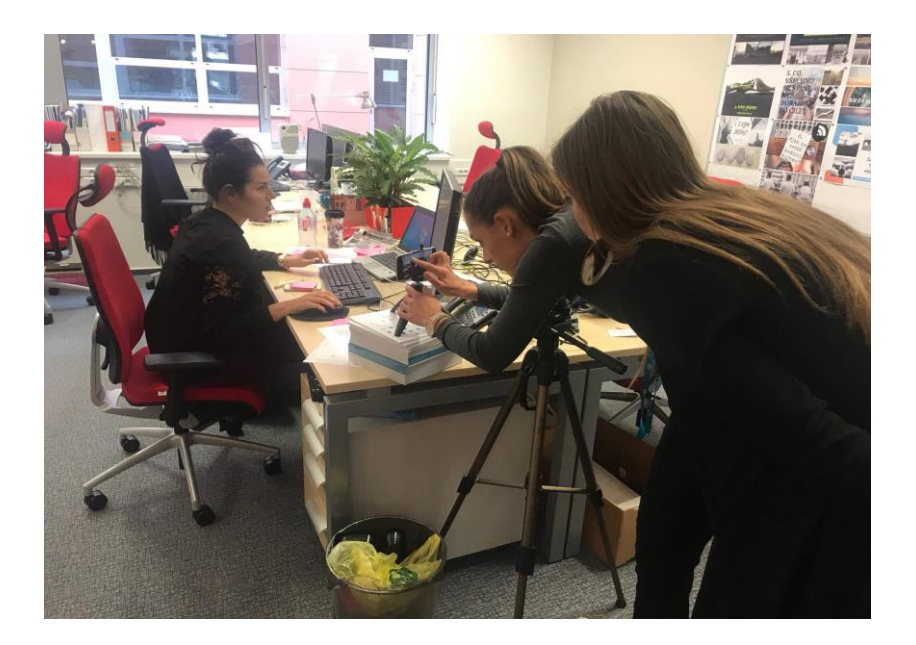

# **Základy obrazové skladby**

Obrazem odpovídáme na klasické novinářské otázky – Kdo? Kde? Kdy? Co? Jak?

Točíme převážně statické záběry. Střídáme velikost záběrů a úhel, ze kterého je pořizujeme. Snažíme se nepřekročit "osu". Osa je pomyslná linie, po které probíhá děj. Kdybychom ji při natáčení překračovali, zmátli bychom diváka o směru děje.

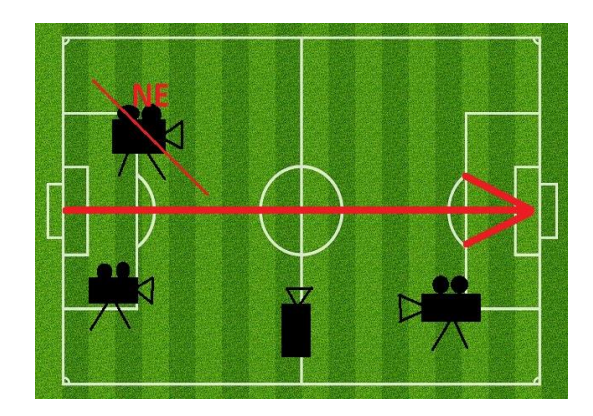

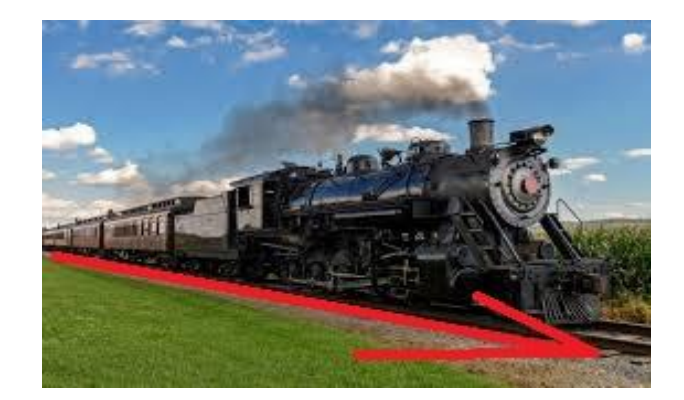

Snažíme se natáčet sekvenčním (filmovým) způsobem. Děj zachycujeme na sebe navazujícími záběry různých velikostí.

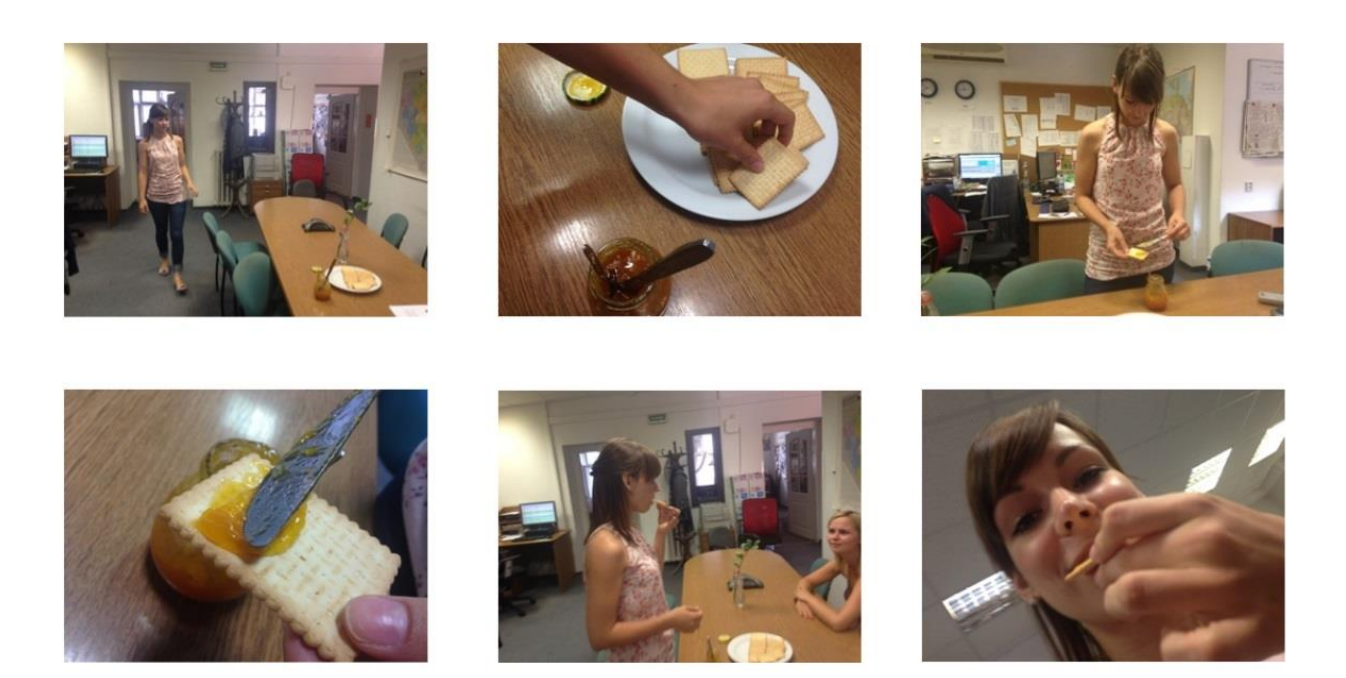

Snažíme se hledat neobvyklé záběry. Využít malé velikosti a nízké hmotnosti telefonu k takzvaným money shots.

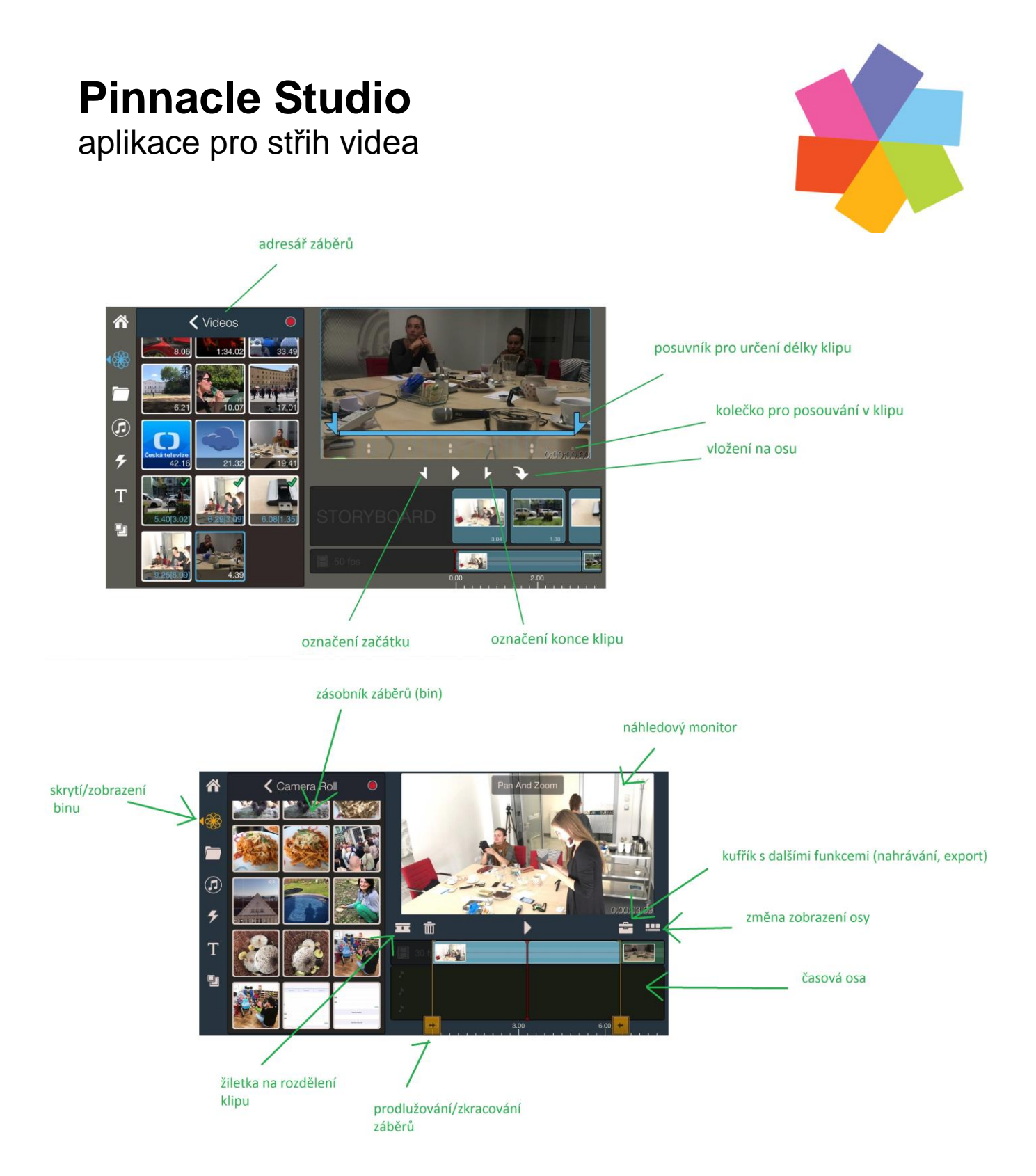

Při stříhání komplikovanějšího útvaru postupujeme následovně – nejdřív namluvíme komentář, který umístíme na osu. Žiletkou rozsekáme na jednotlivé komentáře a "zbytky smažeme". Poté si vybereme synchrony (rozhovory), vložíme na osu, z video stopy přesuneme do audio a vložíme do připravených mezer mezi komentáři – tím vytvoříme kostru videa. Poté začneme vkládat záběry na pokrytí komentáře/rozhovoru. Až dojdeme na místo, kde je připravený rozhovor, v místě rozsekneme žiletkou a část, kde chceme aby byl "mluvič" vidět posuneme zpět do video stopy. Dvojím poklepáním na klip otevřeme další funkce – pootočení záběru, změna hlasitosti, změna rychlosti).

Exportujeme přes "kufřík", zkontrolujeme aby nastavení rozlišení (720 nebo 1080) a fps (25 nebo 50) zůstalo stejné jako jsme měli v MoviePro.